**טריפל סי מחשוב ענן בע"מ** יום רביעי 10 מאי 2023

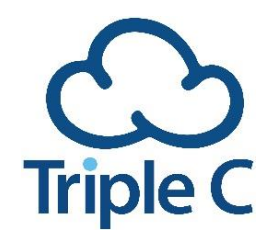

# **מדריך שימוש למכשירי טלפון אלקטל**

#### לקוחות יקרים,

להלן מדריך שמציג את סדרת הטלפונים מבית היוצר של **Enterprise Lucent Alcatel**. באמצעות חיבור ישיר לאינטרנט, הטלפונים של אלקטל מספקים לכם חוויית שירות טלפוניה יוצאת דופן ואיכותית. כל הטלפונים כוללים חיבור ישיר לאינטרנט, איכות אודיו גבוהה ביותר, מסך עם אינפורמציה כללית והגדרות, כמו גם מקשים שניתן להגדיר בהתאמה אישית לכל משתמש.

### **היכרות עם המכשיר**

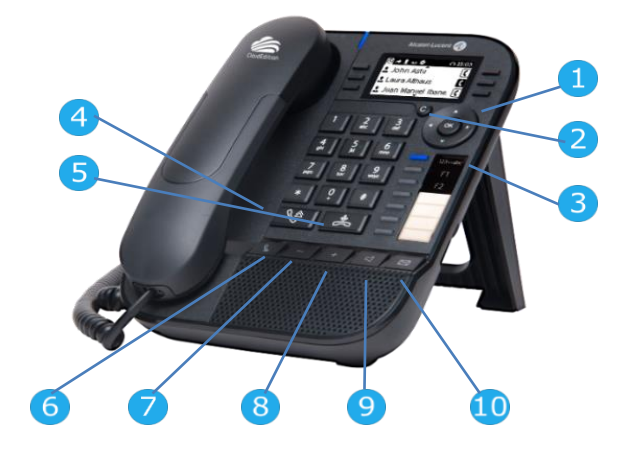

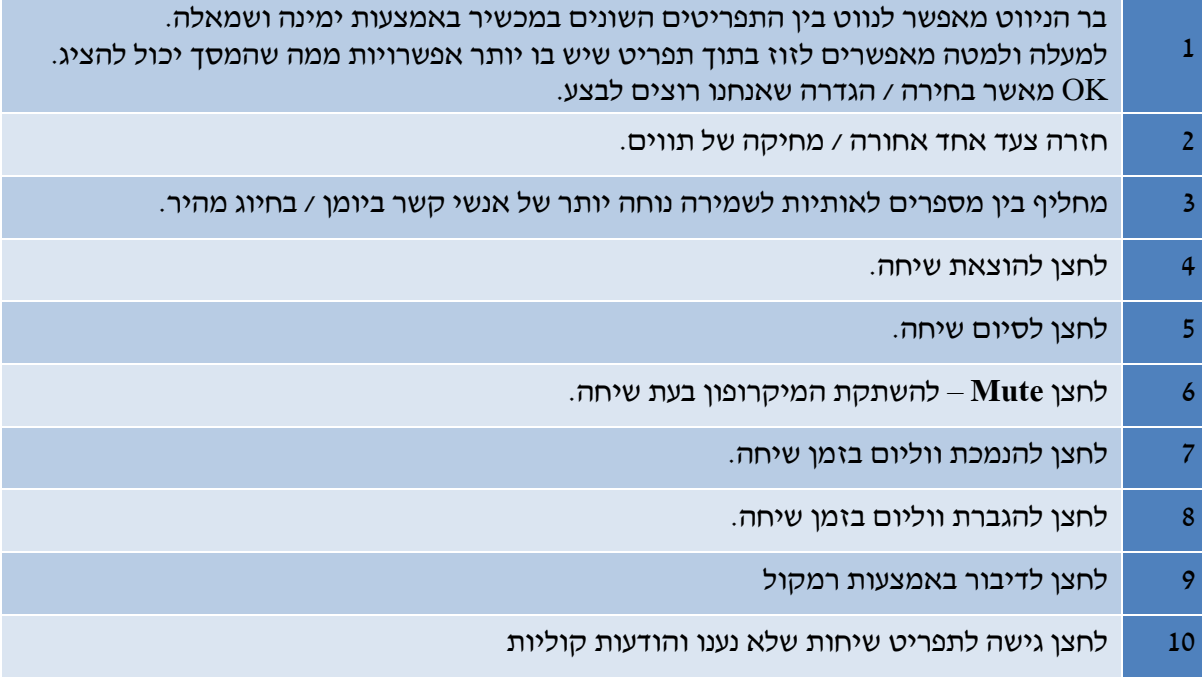

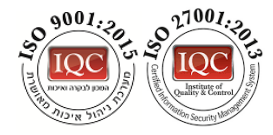

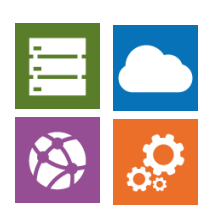

# **טריפל סי מחשוב ענן בע"מ**

יום רביעי 10 מאי 2023

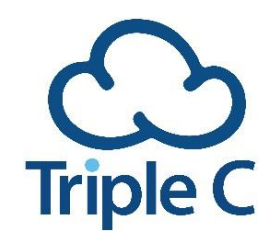

### **תפריטים במכשיר**

כל מכשיר כולל מסך צבעוני / מונוכרומטי עם שלל תפריטים להגדרות אישיות ואפשרויות נוספות. לתזוזה בין התפריטים השונים נשתמש בבר הניווט. להלן טבלה המפרטת את התפריטים השונים ומה כל תפריט מאפשר.

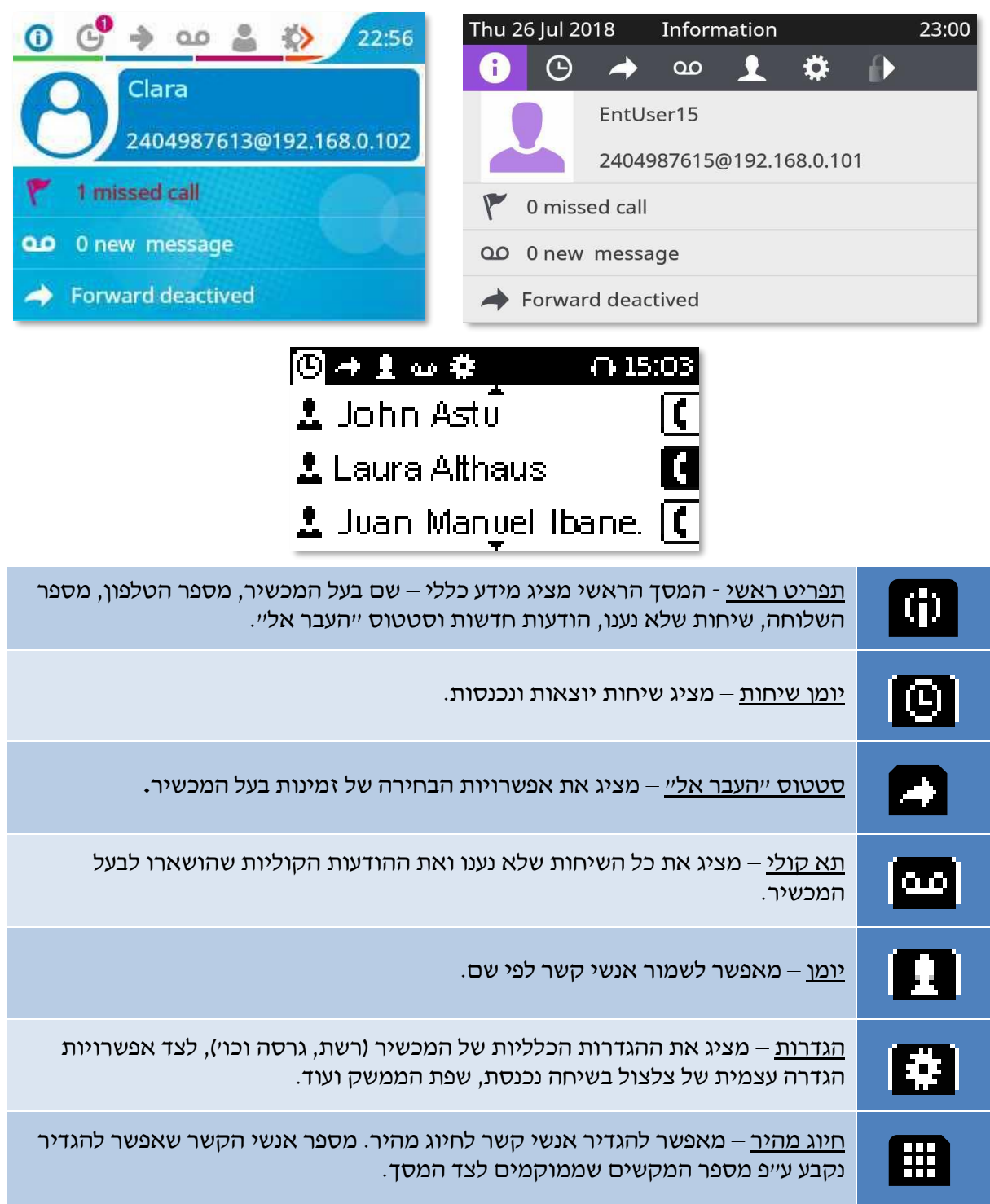

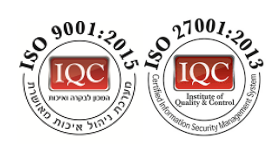

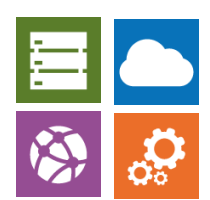

# **טריפל סי מחשוב ענן בע"מ**

יום רביעי 10 מאי 2023

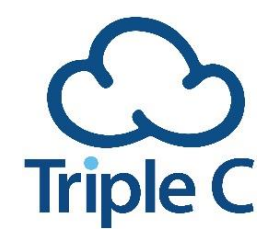

# **ביצוע פעולות**

## **הפעלה ראשונית**

אחרי קבלת המכשיר יש להוציא אותו מהאריזה, לחבר אותו לפי החיבורים בגב המכשיר:

- .1 חיבור לשנאי )במקרה ופורט **POE** לא זמין(
- 2. חיבור למחשב (לצורך שרשור הפורט גם למחשב)
	- .3 חיבור לתקשורת
	- .4 חיבור לשפופרת הטלפון
	- .5 **USB** עבור אוזניות ומיקרופון.

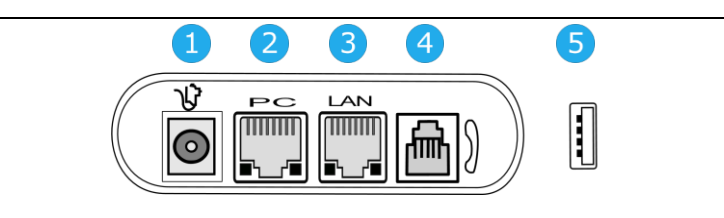

• בחלק מהמכשירים ניתן למצוא חיבורים לתוספות לטלפון הנרכשים בניפרד.

יש לחבר את השפופרת למכשיר בעזרת החוט המסולסל. לחיבור השפופרת במכשיר, יש לחבר את המכשיר לפורט תקשורת המקושר לאינטרנט עם יכולות **POE**( **Ethernet Over Power** )המספק חשמל למכשיר. במידה ואין ברשותכם פורט **POE** יש לחבר שנאי למכשיר. לאחר החיבור המכשיר יבצע הפעלה ראשונית ויתחבר לשרות בענן באופן מלא.

#### **שיחה**

- הוצאת שיחה יש לחייג 9 ואת המספר הנדרש וללחוץ על הלחצן להוצאת שיחה.
	- מענה לשיחה יש להרים את השפופרת או ללחוץ על כפתור הרמקול.
	- דחיית שיחה בשיחה נכנסת יש ללחוץ על **Call Reject**( מופיע על המסך(.
- העברת שיחה בשיחה נכנסת יש ללחוץ **Deflect** ולחייג את המספר אליו אנחנו רוצים להעביר את השיחה.
- חיוג חוזר יש ללחוץ על הכפתור להוצאת שיחה. פונקציה זו תוציא שיחה למספר האחרון איתו דיברנו.
	- השתקה יש ללחוץ על כפתור ההשתקה על גבי המכשיר.
- שיחה ממתינה במידה ובמהלך שיחה נכנסת שיחה נוספת, ניתן ללחוץ על **Call Take** כדי לקחת את השיחה הנכנסת או **Call Reject** כדי לדחות אותה ולהמשיך בשיחה הקיימת.
	- הפניית שיחה במהלך שיחה יש ללחוץ על **To Transfer** ולחייג לאיש הקשר אליו אנחנו רוצים להעביר את השיחה.

#### **מענה קולי**

- הקשבה להודעה קולית יש לגשת לתפריט הודעות קוליות במכשיר ולחייג לתא הקולי על מנת לשמוע הודעות קוליות שהושארו.
	- שמירת הודעות לאחר שמיעת ההודעה, יש ללחוץ על 9 לשמירה.
	- מחיקת הודעות לאחר שמירת ההודעה, יש ללחוץ על 7 למחיקה.
- הקלטת הודעות להקלטת הודעה קולית מותאמת אישית, יש להתקשר לתא הקולי של המכשיר וללחוץ על .0 לאחר מכן, יש לבחור בהגדרת ההקלטה הרצויה.

#### **ועידה**

- ביצוע ועידה במהלך שיחה, תופיע לנו על המסך פונקציה של **Call New**. נלחץ על האפשרות הזו, נחייג אל איש הקשר אותו אנחנו רוצים להוסיף לשיחה וכשהוא יענה תופיע על המסך פונקציה של **Conference**. נלחץ עליה כדי למזג את השיחות וליצור שיחת וועידה.
	- הוספת משתמשים לוועידה נדרש חיוג פרטני לכל איש קשר שנרצה להוסיף. אחרי מענה, נלחץ על **Conference** ואיש הקשר יתווסף לשיחת הוועידה שמתקיימת.

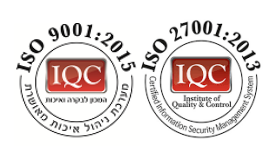

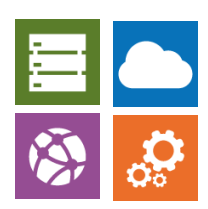

# **טריפל סי מחשוב ענן בע"מ**

יום רביעי 10 מאי 2023

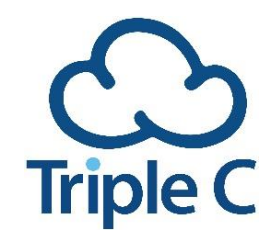

- יציאה מוועידה בזמן ועידה תופיע על המסך פונקציה של **Conference End**. לחצו עליה לסיום הוועידה או נתקו את השפופרת לסיום השיחה.
- התייעצות במהלך שיחה, ניתן לשים את איש הקשר בהמתנה באמצעות **Hold On Put** ולהתקשר לאיש קשר נוסף לצורך התייעצות / שאלה.

### **ספר טלפונים**

- שליפת מספר וחיוג יש לגשת לתפריט יומן, למצוא את איש הקשר אליו רוצים לחייג וללחוץ על הכפתור לחיוג.
- עדכון שמורים במידה ולא הקמנו אנשי קשר, ניתן לעקוב אחרי ההוראות על גבי מסך המכשיר ולהקים את אנשי הקשר בצורה ידנית. לחלופין, ניתן לגשת להיסטורית השיחות ולשמור את אנשי הקשר שדיברנו איתם לאחרונה בצורה מהירה ופשוטה.

#### **שונות**

- לוג שיחה לגישה ליומן השיחות, יש לבחור בתפריט בסימן
- 
- נא לא להפריע יש לגשת אל תפריט סטטוס "העבר אל". לבחור בפונקציה של **Immediate**, להקליד את השלוחה אליה נרצה להעביר את השיחות וללחוץ על **OK**.
- בחירת סוג צלצול יש לגשת את תפריט הגדרות, לבחור בפונקציה **Phone** ולאחר מכן בפונקציה **Ringing**. כעת ייפתח לנו מסך המאפשר לבחור צלצול בשיחה נכנסת )**Melody Int**).
- שיחה בעזרת אוזניה יש לחבר בחיבור ה-**USB** במכשיר סט אוזניות המותאמות להוצאת שיחה וכוללות מיקרופון. יש צורך להגדיר את האוזניה כמכשיר השמע דרך הממשק. מידע נוסף אודות הממשק תוכלו למצוא במדריך הייעודי לממשק.

פעולות מורכבות ומתקדמות יותר ניתן למצוא במדריך המלא בשפה האנגלית

**לשירותכם בכל עת.**

**שרות עסקי, טריפל סי מחשוב ענן.**

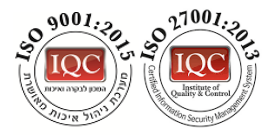

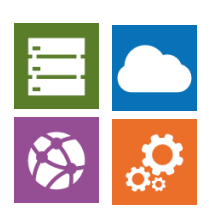